Desarrollo de una aplicación de Realidad Aumentada basada en marcadores con bordes para apoyar el proceso Enseñanza-Aprendizaje de la tabla periódica de los elementos químicos en nivel medio superior.

ISSN: 2007-9893 *Revista Capital Intelectual*

Ing. Juan Daniel Oliva Vázquez<sup>1</sup>, Tecnológico Nacional de México/Instituto Tecnológico de Acapulco, Acapulco Gro., México. C.P. 39902, daniel.oliva1986@gmail.com, M.T.I. Jorge Carranza Gómez<sup>2</sup>, Tecnológico Nacional de México/Instituto Tecnológico de Acapulco, Acapulco Gro., México. C.P. 39902, jcarranzamx@yahoo.com, Dr. Eduardo De la Cruz Gámez<sup>3</sup>, Tecnológico Nacional de México/Instituto Tecnológico de Acapulco, Acapulco Gro., México. C.P. 39902, gamezeduardo@yahoo.com, M.T.I. Rafael Hernández Reyna<sup>4</sup>, Tecnológico Nacional de México/ Instituto Tecnológico de Acapulco, Acapulco Gro., México. C.P. 39902, rhernan7@yahoo.com.mx

> daniel.oliva1986@gmail.com (744)1072129

#### Resumen.

Hoy en día la Realidad Aumentada (RA) está considerada como una tecnología de apoyo en el área de educación con la creación de aplicaciones adecuadas a la enseñanza de temas o específicos. El mundo académico no se mantiene al margen de las nuevas tendencias en tecnología y busca introducir la realidad aumentada en sus áreas disciplinares, en la actualidad esta aplicación es mínima, pero se han desarrollado iniciativas en algunos sectores de educación pública para empezar a usar aplicaciones de RA en los salones de clases que estén debidamente alineadas con los temas que se abordan en las clases. En el presente artículo se muestra el desarrollo de una aplicación de realidad aumentada que responderá a un conjunto de marcadores personalizados que se crearon para apoyar a la materia de Química en el tema de la tabla periódica, en la preparatoria Simón Bolívar campus Vista Alegre de la ciudad de Acapulco, Guerrero, México.

Palabras clave: Realidad Aumentada, Marcadores, Química, Tabla periódica y Enseñanza-Aprendizaje.

## Abstract.

Nowadays the Augmented reality (AR) has been considered as a support technology in the field of education with the creation of suitable applications for the teaching of subjects or contents specific. The academic world is not kept in the margin of new trends in technology and is looking at augmented reality in its disciplinary areas, at present, this application is minimal, but has been carried out in some sectors of public education to start using AR applications in classrooms properly aligned with the topics that are seen in the classroom. This paper shows the development of augmented reality aplication, wich answer to a suit of personalized markers that were created to support chemistry class in the topic of the periodic table of the high school "Simón Bolívar" of Acapulco, Guerrero, México.

Keywords: Augmented Reality, Markers, Chemistry, Periodic Table and Teaching-Learning.

# I. INTRODUCCIÓN

La realidad aumentada es una de las cinco tecnologías emergentes en nuestro país (EduTrends, 2017). La "Realidad Aumentada (RA) es una percepción mediada por dispositivos en tiempo real de un entorno del mundo real que está estrecha o perfectamente integrado con objetos sensoriales generados por computadora" (Geroimenko, 2012).

La tecnología RA permite realizar la inserción de objetos virtuales en tiempo real mediante el uso de un dispositivo inteligente (smartphone, tablet), y con esto conseguir la representación de contenidos abstractos de manera gráfica, contenidos que de otra forma serían difíciles de comprender.

La variedad en los estilos de aprendizaje de los alumnos en general vuelve muy complicado producir objetos de aprendizaje virtuales que coadyuven al proceso enseñanza-aprendizaje; lo cual incrementa significativamente la labor de educar. La realidad aumentada permite cubrir diversos estilos de aprendizaje, permitiendo realizar productos visuales, auditivos y a la vez kinestésicos.

## II. ANTECEDENTES

En la actualidad los porcentajes de aprovechamiento en los niveles básicos y medio superior en México se encuentran por debajo de la media mundial en evaluaciones como la prueba PISA (siglas en ingles de Program for the International Student Assessment, Programa para la Evaluación Internacional de Estudiantes) realizada por la Organización para la Cooperación y el Desarrollo Económico (OCDE); prueba que se enfoca en evaluar la comprensión lectora, las habilidades matemáticas y ciencias; los resultados de esta prueba arrojan resultados contundentes: México está reprobado en estos ámbitos de competencia.

En algunos países se han desarrollado diversos productos de realidad aumentada que apoyan a los procesos educativos, tal es el caso de EduPark en Portugal (Pombo & Marques, 2017) y aprendizaje sobre dinosaurios en China (Guo, Xue, Sun, Chen, & Long, 2018).

En México resulta primordial elevar el nivel de aprovechamiento de los alumnos y que mejor que haciendo uso de las nuevas tecnologías de vanguardia en el aula de clase como herramienta de apoyo, considerando que "el aprendizaje en movilidad ha propiciado

que diversas tecnologías emergentes se introduzcan en el contexto formativo, como es el caso de la Realidad Aumentada" (Fernández, 2017).

Además de que la utilización de RA, responde y se alinea a la agenda 2020 de la Comisión Económica para América Latina y el Caribe (CEPAL) y del Banco de Desarrollo de América Latina (Antes CAF, Corporación Andina de Fomento) en la que se pretende "impulsar en las políticas públicas y diseño de servicios digitales el uso convergente de diferentes tipos de tecnologías emergentes" (CEPAL, 2018).

## III. MATERIAL Y MÉTODOS

Se está desarrollando una aplicación de realidad aumentada enfocada en mostrar información aumentada de los elementos químicos de la tabla periódica; la elaboración de los marcadores se realizó de forma personalizada para cada uno de los 118 elementos existentes a la fecha. El equipo de cómputo utilizado para el desarrollo de dicha aplicación es una Acer Aspire XC-605 con un procesador Intel i3-450 a 3.5Ghz con 6 GB de Memoria RAM y sistema operativo Windows 8.1 con arquitectura de 64 bits.

Tras realizar una investigación de frontera a las diversas herramientas disponibles en el mercado, además de las utilizadas en los proyectos relacionados con el presente trabajo de investigación, se seleccionaron las siguientes herramientas para el desarrollo de dicha aplicación:

- OpenCV versión 3.4.1: Como biblioteca de procesamiento y detección de imágenes en tiempo real, para con ella realizar la extracción de características de los marcadores (ver figura 5), y de esta manera lograr obtener una diferenciación entre un marcador u otro.
- Vuforia versión 8.0.10: Encargada del rastreo de objetivos, así como el seguimiento extendido, capacidad que permite continuar mostrando experiencias visuales inclusive cuando el marcador está fuera de vista, dicha opción podrá ser utilizada en el momento de mostrar las pantallas con la finalidad de evitar tener que estar enfocando el marcador en todo momento.

• Unity versión 2018.2.5: Para la codificación de los scripts, haciendo uso de su librería principal UnityEngine, dado que tiene alta compatibilidad e integración con Microsoft Visual Studio (Tools for Unity versión 3.8.0.6) y el lenguaje de programación C#; además de contar con su propio editor de scripts, llamado MonoDevelop.

### Metodología

La metodología de desarrollo de software seleccionada es SCRUM, cabe resaltar que esta metodología fue elegida porque está fundamentada en los siguientes puntos:

- Transparencia: Todos los usuarios tienen acceso a todos los procesos, además de seguir los estándares definidos.
- Inspección: Se realiza la revisión constantemente de los artefactos generados, así como el avance en los objetivos definidos para cada sprint.
- Adaptación: Es posible realizar ajustes en caso de existir, los cuales pueden ser programados en el siguiente sprint.

Como parte del análisis se modela el diagrama de casos de uso de la interacción del usuario y la aplicación desarrollada, mostrado en la figura 1.

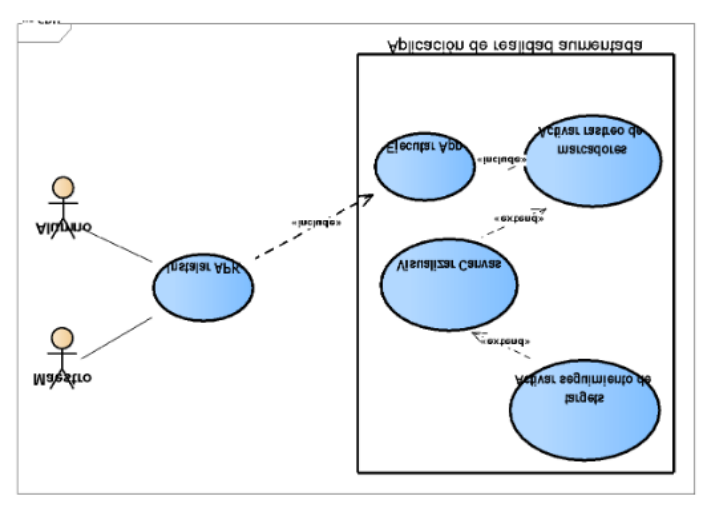

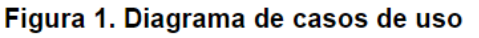

La descripción del diagrama de casos de uso de la figura 1, es la siguiente:

Para los actores Alumno/Maestro

- Instalar APK: El usuario final de la aplicación podrá realizar la instalación de esta directamente en su dispositivo a través de un APK.
- Ejecutar App: El usuario final de la aplicación podrá poner la aplicación en ejecución tras tocar el icono de esta en la pantalla de su dispositivo.

Para el caso del sistema como actor:

- Activar rastreo de marcadores: Tras ser ejecutada, la aplicación comenzará a buscar targets (objetivos), los cuales serán los bordered marker, (marcadores) diseñados basándose en los elementos de la tabla periódica. En cuanto reconozca un marcador desplegará la información vinculada a este y dejará de buscar otros targets.
- Visualizar Canvas: Tras reconocer un marcador, la aplicación lanzará un objeto de tipo Canvas (Contenedor) con la información relacionada al marcador, un ejemplo de esta visualización se puede apreciar en la figura 6.
- Activar seguimiento de targets: Tras realizar la primera visualización del Canvas, la aplicación actualizará dicho objeto haciendo uso del script OnUpdate() y leyendo la información de los sensores (acelerómetro y giroscopio) del dispositivo, tomando en cuenta la posición del dispositivo respecto del marcador (funcionará mientras la cámara no pierda el enfoque del marcador).

## Diseño de la aplicación móvil

Para el diseño de la aplicación móvil se desarrollaron prototipos de pantallas para cada uno de los botones que se mostraran en la pantalla principal una vez que se lea el marcador seleccionado, estos botones son "Propiedades", "Otros datos" y "Modelo de Bohr", a continuación, se da una breve descripción de cada pantalla:

## Pantalla principal

Una vez que el marcador sea identificado nos muestra en pantalla (ver figura 2) una imagen tipo vector del elemento del lado derecho; del lado izquierdo están los botones de información sobre este elemento, los cuales permitirán navegar entre las diversas pantallas de la aplicación.

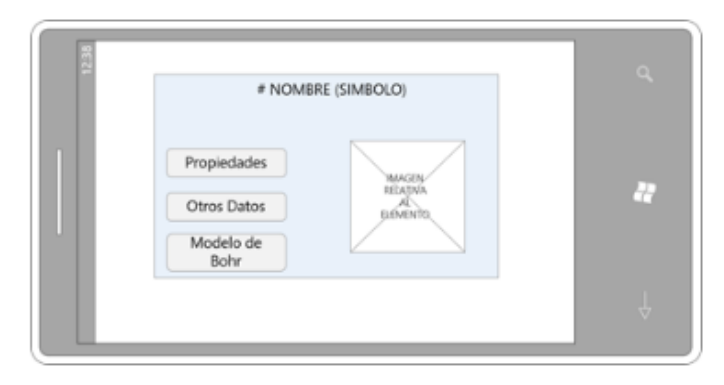

Figura 2: Prototipo de pantalla principal para cada elemento activado al reconocer el marcador con la aplicación. Fuente: Elaboración propia

#### Pantalla propiedades

Al dar clic en el botón "propiedades" mostrará una pantalla (ver figura 3), donde se visualizará la siguiente información del elemento: Período, Peso atómico, Estado de agregación o fase, Punto de fusión y Punto de ebullición.

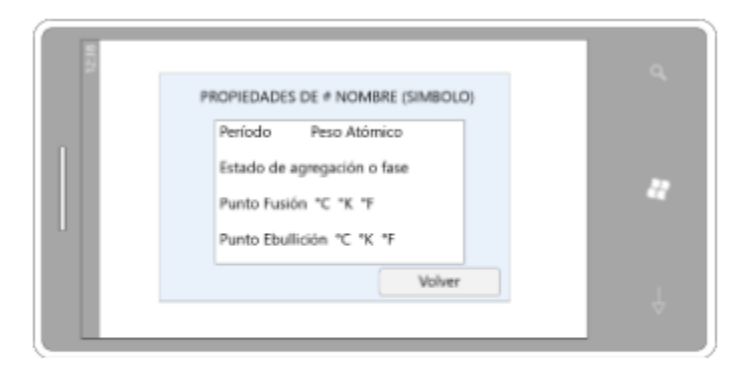

# Figura 3 Prototipo de la pantalla "propiedades" de la aplicación. Fuente: Elaboración propia.

## Pantalla del modelo de Bohr

Otra de las pantallas que desplegará la aplicación es la del modelo atómico de Niels Bohr conocido como el modelo de Bohr, se puede ver el prototipo de esta pantalla en la figura 4.

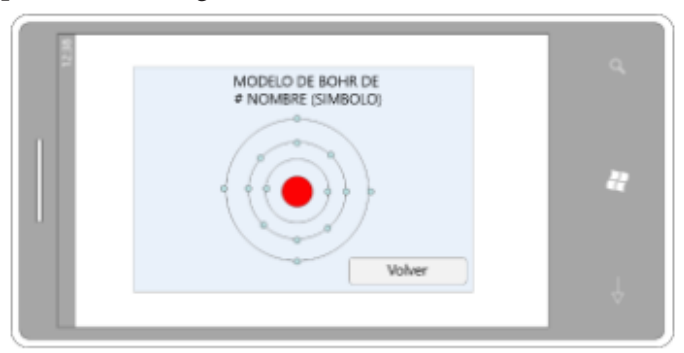

Figura 4 Prototipo de la pantalla que mostrará el Pag. 21 Elaboración propia

#### Creación de Targets en Vuforia

Se crearon los marcadores de acuerdo con el estándar bordered marker, cada uno es personalizado respecto del elemento químico de la tabla periódica al que está asociado. En la figura 5 se muestran los primeros cuatro marcadores creados: Boro, Europio, Oro y Fósforo, se puede observar la extracción de las características que reconoce la biblioteca OpenCV con los cuales se realizo la prueba del trabajo en conjunto de las herramientas seleccionadas para el desarrollo de la aplicación y así demostrar que los resultados obtenidos son los deseados y seguir generando los marcadores de los elementos restantes.

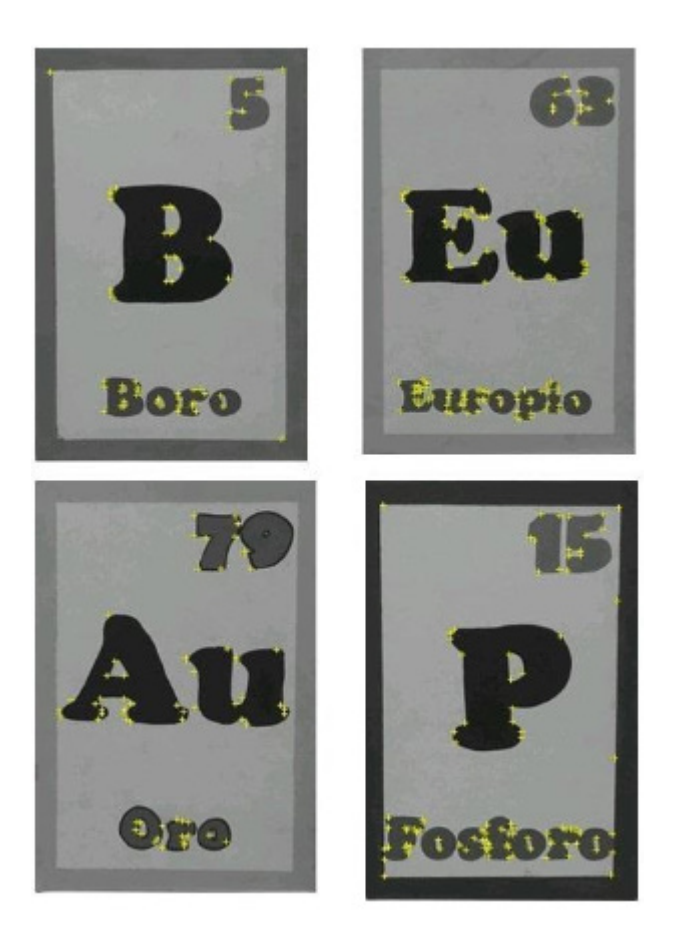

*Figura 5 Targets finales creados para la prueba de reconocimiento de los marcadores. Fuente: Elaboración propia.*

# III. RESULTADOS

Una vez creado el marcador al escanearlo con el dispositivo nos arroja la información que corresponde el elemento asociado al marcador, con la ayuda de OpenCV se extrae e interpreta las características de esta imagen, es importante notar que cuando se realiza la extracción de características en algunos marcadores no se toma en cuenta el borde interno que rodea al marcador como se puede apreciar en la figura 5 específicamente los marcadores para los elementos Oro y Europio; a partir de este momento se crea un objeto de tipo Canvas en el cual pasamos la información a un script OnStart() y esta nos lanza como resultado la imagen sobre puesta en el marcador con los datos correspondientes a él, en la figura 6 se muestra el ejemplo del elemento Oro.

Este resultado final nos indica que se está respondiendo de forma correcta al enfocar el marcador (la imagen per se) a la que se ligó el script que tiene la información asociada a ese elemento, es decir la comunicación entre las herramientas y la codificación se está dando de forma correcta generando los resultados deseados como se muestra en la figura 6.

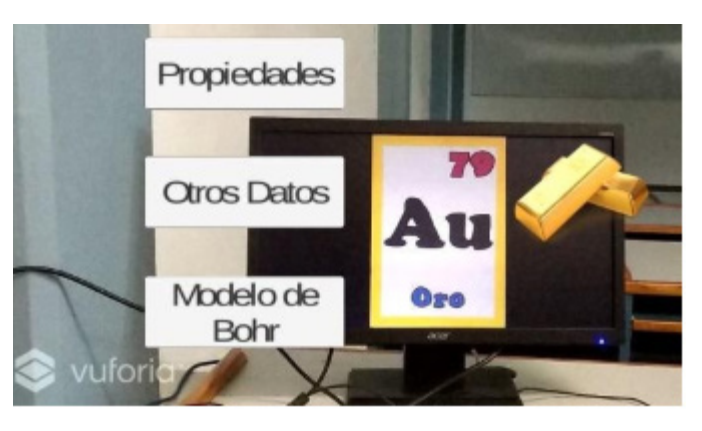

Figura 6 Canvas del elemento Oro. Fuente: Elaboración propia.

## IV. CONCLUSIONES

Al trabajar en conjunto con las herramientas mencionadas anteriormente se obtiene el resultado deseado: la creación de una aplicación de realidad aumentada con las características de los elementos químicos de la tabla periódica , esta herramienta servirá de apoyo en las aulas de la preparatoria del Simón Bolívar para reforzar el conocimiento de la materia de química en la que los estudiantes podrán interactuar con esta tecnología emergente de una forma diferente a como estaban acostumbrados a utilizarla en el aula.

Se espera realizar la inserción orgánica de esta aplicación para obtener una respuesta inmediata del estudiante en cuanto a su estilo y ritmo de aprendizaje predominante. En los trabajos futuros se podrían seguir desarrollando aplicaciones de realidad aumentada adecuadas a diversos tópicos de otras asignaturas, para abarcar otros niveles de educación.

# V. BIBLIOGRAFÍA

- 1. EduTrends. (2017). Radar de Innovación Educativa. Instituto Tecnológico y de Estudios Superiores de Monterrey, Monterrey. Recuperado de https:// observatorio.tec.mx/radar-de-innovacin-educativa-2017
- 2. Fernández, B. (2017). Aplicación del modelo de aceptación tecnológica (TAM) al uso de la realidad aumentada en estudios universitarios. Córdoba, España: Universidad de Córdoba.
- 3. Geroimenko, V. (2012). Augmented Reality Technology and Art: The Analysis and Visualization of Evolving Conceptual Models. 2012 16th International Conference on Information Visualisation, 445-453. doi:10.1109/IV.2012.77
- 4. Guo, W., Xue, Y., Sun, H., Chen, W., & Long, S. (2018). Utilizing Augmented Reality to Support Students' Learning in Popular Science Courses. The Sixth International Conference of Educational Innovation through Technology (EITT), 311-315. doi:10.1109/EITT.2017.81
- 5. CEPAL. (2018). Programme of regional cooperation activities of the digital agenda for Latin America and the Caribbean, 2018-2020. Obtenido de https://www.cepal.org/sites/default/files/static/files/c1800719\_word\_ing\_0.pdf
- 6. Pombo, L., & Marques, M. M. (2017). Marker-based augmented reality application for mobile learning in an urban park: Steps to make it real under the EduPARK project. 2017 International Symposium on Computers in Education (SIIE), 1-5. doi:10.1109/SIIE.2017.8259669